## Version 1.0

Xerox® WorkCentre®

EC7836/7856

Color Multifunction Printer

# Information Assurance Disclosure

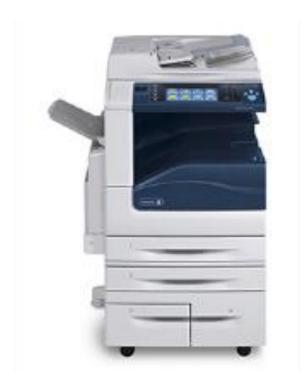

© 2017 Xerox Corporation. All rights reserved. Xerox® and Xerox and Design® are trademarks of Xerox Corporation in the United States and/or other countries. BR21466

Other company trademarks are also acknowledged.

Document Version: 1.0 (October 2017).

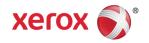

## Contents

| INT   | FRODUCTION                                  | 5  |
|-------|---------------------------------------------|----|
| 1.1.  | Purpose                                     | 5  |
| 1.2.  | Target Audience                             | 5  |
| 1.3.  | Disclaimer                                  | 5  |
| DEV   | VICE DESCRIPTION                            | 6  |
| 2.1.  |                                             |    |
| 2.1.1 | 1 Physical Partitioning                     | 7  |
| 2.2.  | Controller                                  | 7  |
| 2.2.1 | 1 Purpose                                   | 7  |
|       | 2 Memory Components                         |    |
|       | 3 External Connections                      |    |
|       | 4 USB Ports                                 |    |
| 2.3.  | Optional Fax Module                         | 12 |
| _     | 1 Purpose                                   |    |
|       | 2 Hardware                                  |    |
| 2.5.2 | Z Haluwale                                  | 13 |
| 2.4.  | Scanner                                     | 13 |
| 2.4.1 | 1 Purpose                                   | 13 |
| 2.4.2 | 2 Hardware                                  | 13 |
| 2.5.  | Graphical User Interface (GUI)              | 13 |
| -     | 1 Purpose                                   |    |
|       |                                             |    |
| 2.6.  | J J - ( - J ) , , ,                         |    |
|       | 1.Purpose                                   |    |
| 2.6.2 | 2 Hardware                                  | 13 |
| 2.7.  | System Software Structure                   | 14 |
| 2.7.1 | 1. Operating System Layer in the Controller |    |
| 2.7.2 | 2 Network Protocols                         | 15 |
| 2.8   | Logical Access                              | 16 |
|       | 1 Network Security                          |    |
|       | 2 Ports                                     |    |
|       |                                             |    |
| SYS   | STEM ACCESS                                 | 18 |
| 3.1.  | Authentication Model                        |    |
|       | 1 SIPRNet                                   |    |
|       |                                             | _  |

| Xerox®            | EC7836/7856 Information Assurance Disclosure       |    |
|-------------------|----------------------------------------------------|----|
| <b>3.2.</b> 3.2.1 | Login and Authentication Methods  Network Scanning |    |
| SEC               | CURITY ASPECTS OF SELECTED FEATURES                | 21 |
| 4.1.              | McAfee Enhanced Security / Integrity Control       |    |
| 4.1.2             | Integrity Control (Optional Feature)               | 21 |
| 4.2.              | Audit Log                                          | 22 |
| 4.2.1             | Device Audit Log                                   | 22 |
| 4.2.2             | Device Protocol Log                                | 22 |
| 4.2.3             | Audit Log file format                              | 22 |
| 4.3.              | User Permissions Role Based Access Control (RBAC)  | 34 |
| 4.4.              | SMart eSolutions                                   | 34 |
| 4.5.              | Encrypted Partitions                               | 34 |
| 4.6               | Image Overwrite                                    | 35 |
| 4.6.1             | Algorithm                                          |    |
| 4.6.2             | User Behavior                                      | 35 |
| 4.6.3             | Overwrite Timing                                   | 35 |
| 4.6.4             | Overwrite Completion Reporting                     | 35 |
| 4.7               | FIPS 140-2                                         | 37 |
| 4.7.1             | FIPS 140-2 Compliance                              | 37 |
| 4.8               | Email Signing and Encryption to Self               |    |
| 5.1.              | Security @ Xerox (www.xerox.com/security)          |    |
|                   |                                                    |    |

### Introduction

This document describes the locations, capacities and contents of volatile and non-volatile memory devices within the Xerox® EC 7835/7856.

## 1.1. Purpose

The purpose of this document is to disclose information for the Xerox® EC 7835/7856 products with respect to device security. Device Security, for this paper, is defined as how image data is stored and transmitted, how the product behaves in a networked environment, and how the product may be accessed, both locally and remotely. Please note that the customer is responsible for the security of their network and the Xerox® EC 7835/7856 products do not establish security for any network environment.

The purpose of this document is to inform Xerox customers of the design, functions, and features of the Xerox® EC 7835/7856 products relative to Information Assurance (IA).

This document does NOT provide tutorial level information about security, connectivity, PDLs, or Xerox® EC 7835/7856 products features and functions. This information is readily available elsewhere. We assume that the reader has a working knowledge of these types of topics. However, a number of references are included in the Appendix. Additional information also available in the EC 7836/7856 System Administrator guide.

## 1.2. Target Audience

The target audience for this document is Xerox field personnel and customers concerned with IT security.

## 1.3. Disclaimer

The information in this document is accurate to the best knowledge of the authors, and is provided without warranty of any kind. In no event shall Xerox Corporation be liable for any damages whatsoever resulting from user's use or disregard of the information provided in this document including direct, indirect, incidental, consequential, loss of business profits or special damages, even if Xerox Corporation has been advised of the possibility of such damages.

## **Device Description**

This product consists of an input document handler and scanner, marking engine including paper path, controller, and user interface.

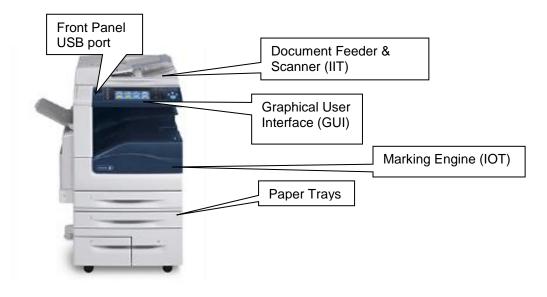

Figure 1-1 EC 7836/7856 Multifunction System

## 2.1. Security-relevant Subsystems

### 2.1.1. Physical Partitioning

The security-relevant subsystems of the product are partitioned as shown in Figure 2-2.

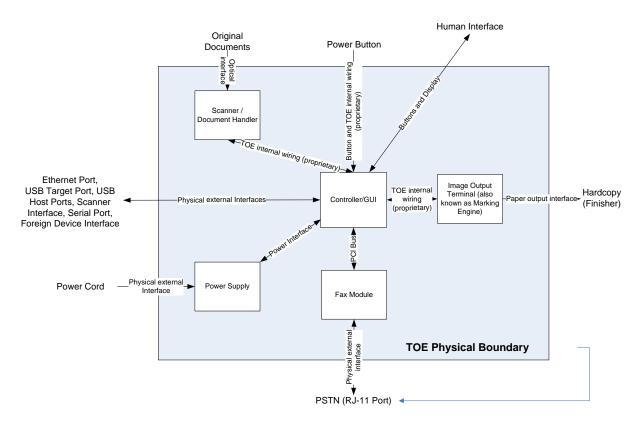

Figure 2-2 System functional block diagram

## 2.2. Controller

### 2.2.1. Purpose

The controller provides both network and direct-connect external interfaces, and enables copy, print, email, network scan, server fax, internet FAX, and LanFax functionality. Network scanning, server fax, internet fax, and LanFax, are standard features. Image Overwrite, which is included as a standard feature, enables both Immediate and On-Demand overwrite of any temporary image data created on disk. The controller also incorporates an open-source web server (Apache) that exports a Web User Interface (WebUI) through which users can submit jobs and check job and machine status, and through which system administrators can remotely administer the machine.

The controller contains the image path, which uses proprietary hardware and algorithms to process the scanned images into high-quality reproductions. Scanned images may be temporarily buffered in DRAM to enable electronic pre-collation, sometimes referred to as scan-once/print-many. When producing multiple copies of a document, the scanned image is processed and buffered in the DRAM in a proprietary format. Extended buffer space for very large documents is provided on the network disk. The buffered bitmaps are then read from DRAM and sent to the Image

Output Terminal (IOT) for marking on hardcopy output. For long documents, the production of hardcopy may begin before the entire original is scanned, achieving a level of concurrency between the scan and mark operations.

The controller operating system is Wind River Linux. Unnecessary services such as rsh, telnet and finger are disabled in the Operating System. FTP is used in client-only mode by the network-scanning feature for the filing of scanned images and the retrieval of Scan Templates; however, the controller does not contain an FTP server.

The controller works with the Graphical User Interface (GUI) assembly to provide system configuration functions. A System Administrator has the ability to access these functions.

### 2.2.2. Memory Components

#### **General Memory Information**

#### **Volatile Memory**

All volatile memory listed is cleared after power is removed (decay occurs generally within 20 seconds at room temperature).

All volatile memory listed is required for normal system operation and during service and diagnostic procedures.

Removal of any volatile memory will void the warranty.

#### **Non-Volatile Memory**

All non-volatile memory listed is required for normal system operation and during service and diagnostic procedures.

Removal of any non-volatile memory will void the warranty.

Non-volatile memory in the system cannot be accessed by accidental keystrokes.

#### **Controller Module**

#### **Volatile Memory**

| Volatile Memory                       |       |                          |                                                                      |                     |  |
|---------------------------------------|-------|--------------------------|----------------------------------------------------------------------|---------------------|--|
| Type (SRAM, DRAM, etc.)               | Size  | User Modifiable<br>(Y/N) | Function or Use                                                      | Process to Clear:   |  |
| DDR3 SDRAM non ECC –<br>System Memory | 2GB   | N                        | Executable code, Printer control data, temporary storage of job data | Power Off<br>System |  |
| DDR2 SDRAM non ECC –<br>Image Memory  | 1GB   | N                        | Image data -<br>copy/scan/print/Fax                                  | Power Off<br>System |  |
| DDR2 SDRAM non ECC –<br>Page Buffer   | 512MB | N                        | Scan image page buffer                                               | Power Off<br>System |  |
| SRAM                                  | 1MB   | N                        | JPEG image processing buffer                                         | Power Off<br>System |  |

### Additional Information:

There are two main blocks of Volatile memory in the controller, System and Image memory. System memory contains a mixture of executable code, control data and job data. Job data exists in System memory while the job is being processed. Once the job is complete, the memory is reused for the next job. Likewise, Image memory holds job data in a proprietary format while the job is being processed. Once the job is complete, the image memory is reused for subsequent jobs.

#### Non-Volatile Memory

| Non-Volatile Memory        |      |                       |                                                         |                   |  |
|----------------------------|------|-----------------------|---------------------------------------------------------|-------------------|--|
| Type (Flash, EEPROM, etc.) | Size | User Modifiable (Y/N) | Function or Use                                         | Process to Clear: |  |
| SD CARD                    | 4GB  | via Diagnostics       | Control set points, configuration settings, Boot Memory | Diagnostic        |  |
| EEPROM                     | 1Mb  | Via Diagnostics       | Programs Taurus ASIC                                    | Diagnostic        |  |
| Flash                      | 38KB | Via Diagnostic        | Boot sector for power manager,<br>MAC address           | Diagnostic        |  |
| Battery Backed SRAM        | 6kB  | Via Diagnostic        | Power manager variables                                 | Diagnostic        |  |
| EEPROM                     | 1Mb  | Via Diagnostics       | Programs Taurus ASIC                                    | Diagnostic        |  |

#### Additional Information:

All memory listed above contains code for execution and configuration information. No user or job data is stored in these locations.

Table 1 Controller volatile and non-volatile memory components

#### Non-Volatile Hard Disk Memory

| Non-Volatile Hard Disk Memory                                                             |    |      |                         |                                                            |                         |  |
|-------------------------------------------------------------------------------------------|----|------|-------------------------|------------------------------------------------------------|-------------------------|--|
| Drive / Partition (System, Image): Removable Y / N Size: User Modifiable: Y / N Function: |    |      |                         | Process to Clear:                                          |                         |  |
| System Disk / System partition                                                            | No | 27GB | N with normal operation | Operating System,<br>Fonts, configuration<br>file storage. | Diagnostic<br>Procedure |  |
| System Disk / Image partition                                                             | No | 48GB | N with normal operation | Job Images                                                 | Image<br>Overwrite      |  |

### Additional Information:

This System disk contains the Linux Operating System and stores executables, fonts, and settings files. During normal operation, job files do not remain stored on this disk. One exception is "Print From" "Saved Jobs" feature. Customer jobs saved on the machine's hard disk using this feature must be manually deleted by the customer. If On Demand Overwrite and full is selected all saved jobs will be erased. The Image partition stores images in a proprietary encoded format in noncontiguous blocks. Customer image data is only stored to the image partition if EPC memory is full. User data and image data may be completely erased with a full Overwrite using a three-pass algorithm which conforms to U.S. Department of Defense Directive 5220.22-M, and the entire image partition is erased and checked.

Table 2 Hard Disk Drive

#### **RFID Devices**

| RFID Device and location | Purpose                                     |
|--------------------------|---------------------------------------------|
| N/A                      | No RFID Devices are contained in the device |

#### **Media and Storage Descriptions**

| Type (disk drives, tape<br>drives, CF/SD/XD<br>memory cards, etc.): | Removable<br>Y / N | Size: | User<br>Modifiable:<br>Y/N | Function: | Process to<br>Clear: |
|---------------------------------------------------------------------|--------------------|-------|----------------------------|-----------|----------------------|
| None                                                                |                    |       |                            |           |                      |

#### **Feeder and Finisher Modules**

All memory inside the feeder/finisher devices listed below is used only for configuration settings and normal operation. Removal of any memory will void the warranty. Access to any memory is by system programs or diagnostics only. This document lists the available options. Depending on the configuration purchased, your system will contain on or more of these devices. NOTE: None of these devices stores any job data or Personally Identifiable Information in electronic form.

#### **Feeder Modules**

High Capacity Feeder

High Capacity Tandem Tray Module

### **Finisher Modules**

Office Finisher LX

### 2.2.3. External Connections

The controller printed wiring boards are physically mounted in a tray with external connections available at the right rear of the machine. The tray contains a single controller board. An optional fax board may also be installed. Disk(s) are mounted on the underside of the tray. Below the controller tray are other connectors that distribute power and communications to external options such as a finisher or high-capacity paper tray.

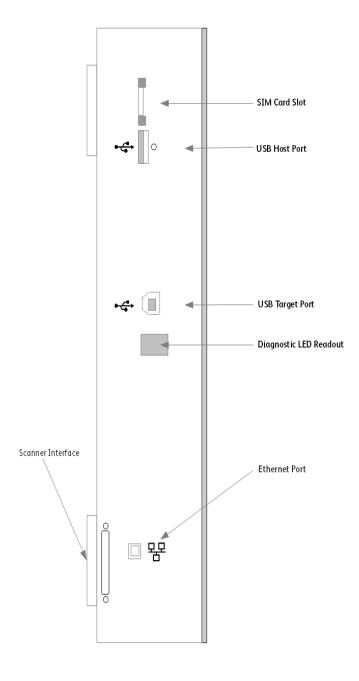

Figure 2-3 EC 7835/7856Back panel connections

| Interface                      | Description / Usage                                    |
|--------------------------------|--------------------------------------------------------|
| USB Target Port                | Diagnostics and service; Xerox Copier Assistant        |
| Dual USB Host Ports            | Card readers; SW upgrade; USB Printing; Scan to USB    |
| Ethernet Port                  | Network Connectivity                                   |
| Diagnostic LED Readout         | Displays status codes for Diagnostics                  |
| Foreign Device Interface (FDI) | Allows connection of optional access control hardware. |
| Optional Scanner Interface     | Available on WorkCentre 7845i/7855i/7845/7855 only     |
| SIM Card Slot                  | Options enablement                                     |

Table 3 Controller External Connections

### 2.2.4. USB Ports

The EC 7835/7856 contains a host connector for a USB flash drive, enabling upload of software upgrades and download of network logs or machine settings files and scan jobs.

Autorun is disabled on this port. No executable files will be accepted by the port.

Modifying the software upgrade, network log or saved machine settings files will make the files unusable on an EC 7835/7856.

The data in the network log file is encrypted and can only be decrypted by Xerox service personnel at a Xerox location.

#### USB Port(s)

| USB port and location      | Purpose                                                                                                    |  |  |  |
|----------------------------|----------------------------------------------------------------------------------------------------|--|--|--|
|                            | User retrieves print ready files from Flash Media or stores scanned files on Flash Media. Physical security of this information is the responsibility of the user or operator.                                              |  |  |  |
| Front panel – 1 Host port  | Upload of software upgrades, download of network logs, download and upload of machine settings for setup cloning.                                                                                                    |  |  |  |
|                            | Optional security devices, such as a CAC reader, access cards, and /or keyboard communicate with the machine via this port. No job data is transmitted across this interface when an optional security device is connected. |  |  |  |
|                            | User retrieves print ready files from Flash Media or stores scanned files on Flash Media. Physical security of this information is the responsibility of the user or operator.                                              |  |  |  |
| Rear panel – 2 Host ports  | Upload of software upgrades, download of network logs, download and upload of machine settings for setup cloning.                                                                                                    |  |  |  |
|                            | Optional security devices, such as a CAC reader, communicate with the machine via this port. No job data is transmitted across this interface when an optional security device is connected.                                |  |  |  |
|                            | User PC direct connection for printing, Xerox Customer Service Engineer PWS connection for problem diagnosis.                                                                                                    |  |  |  |
| Rear panel – 1 Target port | The optional Copy Assistant kit communicates with the machine via this port. No job data is transmitted across this interface.                                                                                              |  |  |  |
| Additional Information     | Additional Information                                                                                                    |  |  |  |

A number of devices can be connected to the 3 USB Host ports. Once information has been copied (either as a back-up data set or as a transfer medium, physical security of this information is the responsibility of the user or operator.)

Table 4 USB Ports

## 2.3. Optional Fax Module

### 2.3.1. Purpose

The embedded FAX service uses the installed embedded fax card to send and receive images over the telephone interface. The FAX card plugs into a custom interface slot on the controller.

#### 2.3.2. Hardware

The Fax Card is a printed wiring board assembly containing a fax modem and the necessary telephone interface logic. It connects to the controller via a serial communications interface. The Fax Card is responsible for implementing the T.30 fax protocol. All remaining fax-specific features are implemented in software on the controller. The fax telephone lines are connected directly to the Fax Card via RJ-11 connectors.

| Name     | Size | Purpose / Explanation      |  |
|----------|------|----------------------------|--|
| MODEM #1 | NA   | Optional Fax modem 2 ports |  |

Table 5 Fax Module components

### 2.4. Scanner

### 2.4.1. Purpose

The purpose of the scanner is to provide mechanical transport to convert hardcopy originals to electronic data.

#### 2.4.2. Hardware

The scanner converts the image from hardcopy to electronic data. A document handler moves originals into a position to be scanned. The scanner provides enough image processing for signal conditioning and formatting. The scanner does not store scanned images. All other image processing functions are in the copy controller.

## 2.5. Graphical User Interface (GUI)

### 2.5.1. Purpose

The GUI detects soft and hard button actuations, and provides text and graphical prompts to the user. The GUI is sometimes referred to as the Local UI (LUI) to distinguish it from the WebUI, which is exported by the web service that runs in the controller. Images are not transmitted to or stored in the GUI.

## 2.6. Marking Engine (Image Output Terminal or IOT)

### 2.6.1. Purpose

The Marking Engine performs copy/print paper feeding and transport, image marking and fusing, and document finishing. Images are not stored at any point in these subsystems.

### 2.6.2. Hardware

The marking engine is comprised of paper supply trays and feeders, paper transport, LED scanner, xerographics, and paper output and finishing. The marking engine contains a CPU, BIOS, RAM and Non-Volatile Memory.

## 2.7. System Software Structure

### 2.7.1. Operating System Layer in the Controller

The OS layer includes the operating system, network and physical I/O drivers. The controller operating system is Wind River Linux, kernel v. 3.10.62+. Xerox may issue security patches for the OS, in which case the Xerox portion of the version number (i.e. after the '+' sign) will be incremented.

IP Filtering is provided by the kernel.

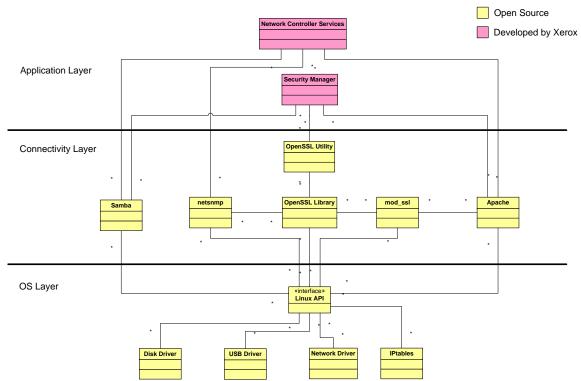

Figure 2-4 Controller Operating System layer components

### 2.7.2. Network Protocols

Figure 2.

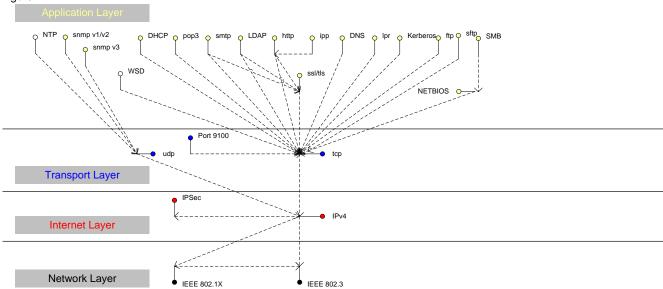

Figure 2-5 and Figure 2.6 are interface diagrams depicting the IPv4 and IPv6 protocol stacks supported by the device, annotated according to the DARPA model.

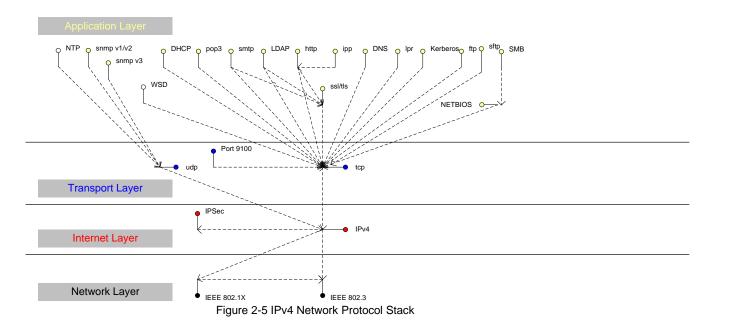

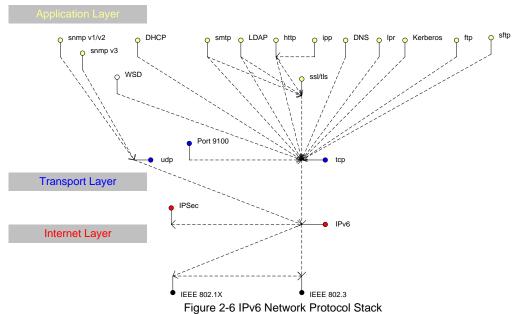

### \_

## 2.8 Logical Access

### 2.8.1 Network Security

A variety of network protocols is supported. There are no 'Xerox unique' additions to these protocols.

#### 2.8.1.1. IPSec

The device supports IPSec tunnel and transport mode. The print channel can be secured by establishing an IPSec association between a client and the device. A shared secret is used to encrypt the traffic flowing through a tunnel.

### 2.8.1.2. 802.1x

IEEE 802.1X is a security standard for port based network access control. It secures Ethernet and/or Wi-Fi networks against unauthorized access by requiring device authentication with a central server before network access and data transmissions are allowed.

#### 2.8.1.3. IP Filtering

The devices contain a static host-based firewall that provides the ability to prevent unauthorized network access based on IP address and/or port number. Filtering rules can be set by the SA using the WebUI. An authorized SA can create rules to (Accept / Reject / Drop) for ALL or a range of IP addresses. In addition to specifying IP addresses to filter, an authorized SA can enable/disable all traffic over a specified transport layer port

### 2.8.2. Ports

The following table summarizes all potentially open ports and subsequent sections discuss each port in more detail. All ports can be disabled if not needed under control of the system administrator.

| Default<br>Port # | Туре      | Service name                                                          |
|-------------------|-----------|-----------------------------------------------------------------------|
| 68                | UDP       | DHC ACK Response to DHCP                                              |
| 80                | TCP       | HTTP                                                                  |
| 88                | UDP       | Kerberos                                                              |
| 110               | TCP       | POP3 client                                                           |
| 137               | UDP       | NETBIOS- Name Service                                                 |
| 138               | UDP       | NETBIOS-Datagram Service; SMB filing and Scan template retrieval      |
| 139               | TCP       | NETBIOS Session Service - SMB Authentication, SMB filing              |
| 161               | TCP/UDP   | SNMP                                                                  |
| 396               | TCP       | Netware                                                               |
| 427               | UDP       | SLP                                                                   |
| 443               | TCP       | HTTPS – HTTP over TLS                                                 |
| 445               | TCP       | Microsoft-DS                                                          |
| 500               | TCP       | ISAKMP                                                                |
| 515               | TCP       | LPR                                                                   |
| 631               | TCP       | IPP                                                                   |
| 1900              | UDP       | SSDP                                                                  |
| 1901              | UDP       | SSDP                                                                  |
| 3702              | TCP/UDP   | WSD Discovery                                                         |
| 4500              | TCP/UDP   | IKE Negotiation Port for IPSec                                        |
| 5353              | TCP/UDP   | Multicast DNS                                                         |
| 5354              | TCP       | Multicast DNS Responder IPC                                           |
| 5909-             | Remote UI | Remote Access to Local UI if feature is enabled. Ports randomized for |
| 5999              |           | security.                                                             |
| 9100              | TCP       | raw IP                                                                |
| 28002             | TCP       | WS: Scan Template Management, Scan Extension, Xerox Secure            |
|                   |           | Access, Authentication & Authorization Configuration, Device          |
|                   |           | Configuration                                                         |
| 53202             | TCP       | WSD Transfer                                                          |
| 53303             | TCP       | WSD Print                                                             |
| 53404             | TCP       | WSD Scan                                                              |

Table 6 Network Ports

## System Access

### 3.1. Authentication Model

The authentication model allows for both local and network authentication and authorization. In the local and network cases, authentication and authorization take place as separate processes: a user must be authenticated before being authorized to use the services of the device.

If the device is set for local authentication, user account information will be kept in a local accounts database (see the discussion in Chapter 4 of Xerox Standard Accounting) and the authentication process will take place locally. The system administrator can assign authorization privileges on a per user basis. User access to services will be provided based on the privileges set for each user in the local accounts database.

When the device is set for network authentication, the user's network credentials will be used to authenticate the user at the network domain controller.

Users can be authorized on an individual basis to access one or any combination of the available services such as Copy, Fax, Server Fax, Reprint Saved Jobs, Email, Internet Fax, Workflow Scanning Server, and Extensible Interface Platform Services. Authentication can also be achieved via CAC, SIPR, smart access cards.

Also, users can be authorized to access one or any combination of the following machine pathways: Services, Job Status, or Machine Status.

User Permissions, the new authorization method determines your authorization be Role. Roles are stored in the local account database and users are either directly assigned to the roles in the database, or the role is associated with an LDAP/SMB group. Once the device determines what group the user is a member of, it determines what roles in the local database are associated with that group and define access based on the roles. Assignment of users to the System Administrator role or the Accounting Administrator is also managed via User Permissions.

Figure 3-1 provides a schematic view of the authentication and authorization subsystem. Use of the local accounts database or a network database can be set independently for both authentication and authorization, meaning that it is possible to enable network authentication and local authorization, or vice versa. Usually authentication and authorization will be configured to use the same database.

### 3.1.1 SIPRNet

SIPRNet support can be provided as a customer purchasable option

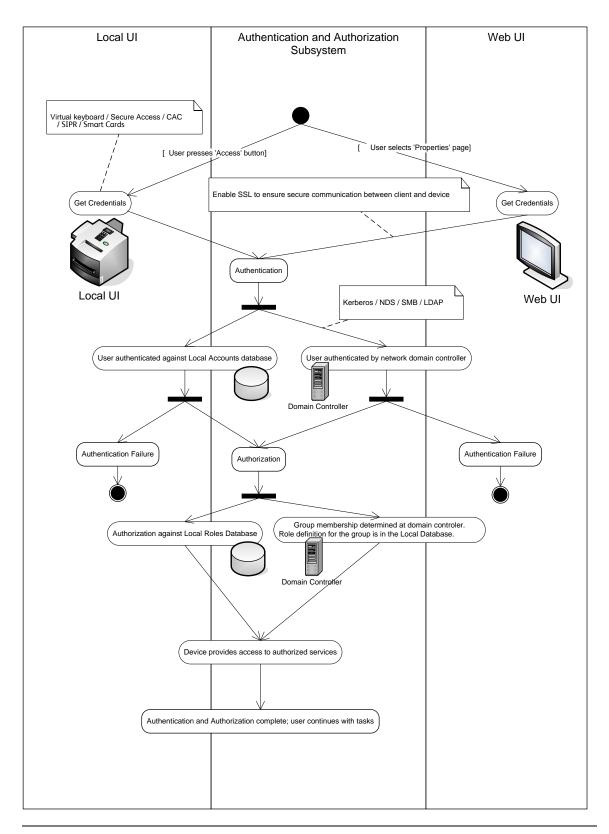

Figure 3-1 Authentication and Authorization schematic

## 3.2. Login and Authentication Methods

### **Network Scanning**

Network Scanning may require the device to log into a server. The instances where the device logs into a server are detailed in the following table. Users may also need to authenticate for scanning. This authentication is detailed in subsequent sections.

### Device log on

| Scanning feature              | Device behavior                                                                                                    |
|-------------------------------|----------------------------------------------------------------------------------------------------|
| Scan to File, Public Template | The device logs in to the scan repository as set up by the SA in the Properties tab on the WebUI. The credentials may be the user's credentials or system credentials.                                                                                                    |
| Scan to E-mail, I-Fax         | The device logs into an LDAP Server as set up by the SA in User Tools. It will log into the Server when a user is authenticated and the device is configured for Remote Authorization or Personalization is enabled, and when the user attempts to access LDAP based scan-to-email address books. At the time the LDAP server must be accessed, the device will log into (bind to) the LDAP server.         |
|                               | The device uses a simple bind to the LDAP server unless the device was able to obtain a TGS for the LDAP server from the Kerberos Server. In this case, a SASL (GSSAPI) bind is performed A network username and password may be assigned to the device. The device logs in as a normal user, with read only privileges. User credentials may be used if configured by the SA for this authentication step. |
|                               | The device then logs into the SMTP server as set up by the SA in the Properties tab on the WebUI. The credentials may be the user's credentials or system credentials.                                                                                                    |
| Scan to Fax Server            | The device logs in to the Fax Server as set up by the SA from the Properties tab on the WebUI. The credentials may be the user's credentials or system credentials.                                                                                                    |

Please note that when the device logs into any server the device username and password are sent over the network in clear text unless one or more of the following have been enabled:

- HTTPS has been enabled
- IPSec has been configured to encrypt the traffic
- The device is logging into an SMB Server in which case the credentials are hashed.
- The device is using NTLM to login to the SMTP server (the device negotiates the most secure authentication method that both the device and server support).
- The LDAP server is being accessed via SASL.

## Security Aspects of Selected Features

## 4.1. McAfee Enhanced Security / Integrity Control

Xerox has partnered with industry leader McAfee to include the Enhanced Security feature which uses McAfee Embedded Control. The McAfee agent is included with the device software which enables communication with McAfee tools such as the ePolicy Orchestrator.

The McAfee Enhanced Security and optional Integrity Control features use "whitelisting" technology to protect your Xerox devices from attack. On the Xerox device, there are critical files and directories designated read-only and some designated write-only. If attempts are made to write to a read-only or read from a write-only file or directory, in addition to being prevented, this creates an event which will be recorded in the device Audit Log. Further, if e-mail alerts were configured on the Xerox device, an e-mail would be sent to the configured address with details of the event.

Software upgrades are handled by designating the software upgrade process as a trusted updater. Once the digital signature is verified, the new software is installed and with it, a new whitelist for the new version. The digital signature prevents corrupted files from being installed by verification that the file is genuine Xerox software and has not been modified.

The use of digital signatures and the whitelisting technique, to stop unauthorized reads, writes, and optionally execution, prevents malicious code from harming your device, regardless of where the attack originated.

### 4.1.2 Integrity Control (Optional Feature)

Integrity Control is a purchasable software option that combines the standard Enhanced Security features with the ability to monitor and prevent unauthorized execution of files that were not part of the standard Xerox device software

## 4.2. Audit Log

### 4.2.1 Device Audit Log

The device maintains a security audit log. This feature is enabled by default and is required if McAfee protection is enabled, but can be disabled by the SA. The audit log is implemented as a circular log containing a maximum of 15000 event entries, meaning that once the maximum number of entries is reached, the log will begin overwriting the earliest entry. Only a device administrator is authorized to download the log from the device. The log may be downloaded on demand over a secure http connection, or transmitted to a remote secure sftp server on demand or via a daily scheduled action. The log may also be retrieved at the LUI into a USB storage device. The log is exported as a tab-delimited file, and then into a compressed (.zip) file format. The log does not clear when it is disabled, and will persist through power cycles and software upgrades.

The audit log can contain personally identifying information (PII) and should be treated appropriately.

### 4.2.2 Device Protocol Log

The device has the ability to track secure communication session information for IPSec, TLS, SSH and HTTPS. When enabled, these logs are each written to separate files and included in the zipped download file.

### 4.2.3 Audit Log file format

When the audit log file is downloaded, the administrator receives a zipped archive which includes the audit log file (and protocol log files if enabled). The naming convention is serial number\_date\_time\_offset from GMT\_auditfile.zip.

The following table lists the events that are recorded in the log:

| Event ID | Event description             | Entry Data                                                                                                    |
|----------|-------------------------------|----------------------------------------------------------------------------------------------------|
| 1        | System startup                | Device name Device serial number                                                                                                    |
| 2        | System shutdown               | Device name Device serial number                                                                                                    |
| 3        | Manual ODIO Standard started  | Device name Device serial number                                                                                                    |
| 4        | Manual ODIO Standard complete | Device name Device serial number Overwrite Status                                                                                      |
| 5        | Print job                     | Job name User Name Completion Status IIO status Accounting User ID Accounting Account ID                                               |
| 6        | Network scan job              | Job name User Name Completion Status IIO status Accounting User ID Accounting Account ID total-number-net-destination net-destination. |

| Event<br>ID | Event description         | Entry Data                                                                                                    |
|-------------|---------------------------|----------------------------------------------------------------------------------------------------|
| 7           | Server fax job            | Job name User Name Completion Status IIO status Accounting User ID Accounting Account ID Total-fax-recipient-phone-numbers fax-recipient-phone-numbers     |
| 8           | IFAX                      | net-destination.  Job name User Name Completion Status IIO status Accounting User ID Accounting Account ID total-number-of-smtp-recipients smtp-recipients |
| 9           | Email job                 | Job name User Name Completion Status IIO status Accounting User ID Accounting Account ID total-number-of-smtp-recipients smtp-recipients                   |
| 10          | Audit Log Disabled        | Device name Device serial number                                                                                                    |
| 11          | Audit Log Enabled         | Device name Device serial number                                                                                                    |
| 12          | Сору                      | Job name User Name Completion Status IIO status Accounting User ID Accounting Account ID Total-fax-recipient-phone-numbers fax-recipient-phone-numbers     |
| 13          | Efax                      | Job name User Name Completion Status IIO status Accounting User ID Accounting Account ID Total-fax-recipient-phone-numbers fax-recipient-phone-numbers     |
| 14          | Lan Fax Job               | Job name User Name Completion Status IIO status Accounting User ID Accounting Account ID Total-fax-recipient-phone-numbers fax-recipient-phone-numbers     |
| 15          | Data Encryption enabled   | Device name Device serial number                                                                                                    |
| 16          | Manual ODIO Full started  | Device name Device serial number                                                                                                    |
| 17          | Manual ODIO Full complete | Device name Device serial number Overwrite Status                                                                                                    |
| 18          | Data Encryption disabled  | Device name Device serial number                                                                                                    |

| Event | Event description    | Entry Data                                                                                                    |
|-------|----------------------|----------------------------------------------------------------------------------------------------|
| 20    | Scan to Mailbox job  | Job name or Dir name User Name Completion Status IIO status                                                                                                    |
| 21    | Delete File/Dir      | Job name or Dir name User Name Completion Status IIO status                                                                                                    |
| 23    | Scan to Home         | UserName Device name Device serial number Completion Status (Enabled/Disabled)                                                                                                    |
| 24    | Scan to Home job     | Job name or Dir name User Name Completion Status (Normal/Error) IIO status Accounting User ID-Name Accounting Account ID-Name total-number-net-destination net-destination                                                               |
| 25    | Copy store job       | Job name or Dir name User Name Completion Status (Normal/Error) IIO status                                                                                                    |
| 26    | PagePack login       | Device name Device serial number Completion Status: Success: (if Passcode is ok) Failed: (if Passcode is not ok) Locked out (if Max Attempts Exceed 5) Time Remaining: Hrs (Remaining for next attempt) Min (Remaining for next attempt) |
| 27    | Postscript Passwords | Device name Device serial number StartupMode (enabled/disabled) System Params Password changed Start Job Password changed                                                                                                    |
| 29    | Network User Login   | UsereName Device name Device serial number Completion Status (Success, Failed)                                                                                                    |
| 30    | SA login             | UsereName Device name Device serial number Completion Status (Success or Failed)                                                                                                    |
| 31    | User Login           | UserName Device name Device serial number Completion Status (Success or Failed)                                                                                                    |
| 32    | Service Login        | Service name Device name Device serial number Completion status (Success or Failed).                                                                                                    |
| 33    | Audit log download   | UserName Device name Device Serial Number Completion status (Success or Failed).                                                                                                    |
| 34    | IIO feature status   | UserName Device name Device serial number IIO Status (enabled or disabled)                                                                                                    |

| Event<br>ID | Event description               | Entry Data                                                            |
|-------------|---------------------------------|-----------------------------------------------------------------------|
| 35          | SA pin changed                  | UserName                                                              |
|             |                                 | Device name                                                           |
|             |                                 | Device serial number                                                  |
|             |                                 | Completion status                                                     |
| 36          | Audit log Saved                 | UserName                                                              |
|             |                                 | Device name                                                           |
|             |                                 | Device serial number                                                  |
| 37          | SSL                             | Completion status UserName                                            |
| 31          | 33L                             | Device name                                                           |
|             |                                 | Device serial number                                                  |
|             |                                 | Completion Status (Enabled/Disabled/Terminated)                       |
| 38          | X509 certificate                | UserName                                                              |
|             |                                 | Device name                                                           |
|             |                                 | Device serial number                                                  |
|             |                                 | Completion Status (Created/uploaded/Downloaded).                      |
| 39          | IP sec Enable/Disable/Configure | UserName                                                              |
|             |                                 | Device name                                                           |
|             |                                 | Device serial number                                                  |
|             |                                 | Completion Status (Configured/enabled/disabled/Terminated)            |
| 40          | SNMPv3                          | UserName                                                              |
|             |                                 | Device name                                                           |
|             |                                 | Device serial number                                                  |
|             | 19 = 11                         | Completion Status (Configured/enabled/disabled).                      |
| 41          | IP Filtering Rules              | UserName                                                              |
|             |                                 | Device name                                                           |
|             |                                 | Device serial number                                                  |
| 42          | Network Authentication          | Completion Status (Configured/enabled/disabled).  UserName            |
| 42          |                                 | Device name                                                           |
|             | Enable/Disable/Configure        | Device name  Device serial number                                     |
|             |                                 | Completion Status (Enabled/Disabled)                                  |
| 43          | Device clock                    | UserName                                                              |
| '0          | Dovice diseit                   | Device name                                                           |
|             |                                 | Device serial number                                                  |
|             |                                 | Completion Status (time changed/date changed)                         |
| 44          | SW upgrade                      | Device name                                                           |
|             |                                 | Device serial number                                                  |
|             |                                 | Completion Status (Success, Failed)                                   |
| 45          | Cloning                         | Device name                                                           |
|             |                                 | Device serial number                                                  |
|             |                                 | Completion Status (Success, Failed)                                   |
| 46          | Scan Metadata Validation        | Device name                                                           |
|             |                                 | Device serial number                                                  |
| 47          | <u> </u>                        | Completion Status (Metadata Validation Success or Failed)             |
| 47          | Xerox Secure Access             | Device name                                                           |
|             | Enable/Disable/Configure        | Device serial number  Completion status (Configured/opphlod/disabled) |
| 10          | Soniae legin conversedo         | Completion status (Configured/enabled/disabled)                       |
| 48          | Service login copy mode         | Service name Device name                                              |
|             |                                 | Device name  Device serial number                                     |
|             |                                 | Completion Status (Success, Failed)                                   |
| 49          | Smartcard (CAC/PIV) access      | UserName (if valid Card and Password are entered)                     |
| 3           | Smartoard (O/10/117) access     | Device name                                                           |
|             |                                 | Device serial number                                                  |
|             |                                 | Process Name                                                          |
| 50          | Process terminated              | Device name                                                           |
|             |                                 | Device serial number                                                  |
|             |                                 | Process name                                                          |
|             | l                               | 1                                                                     |

| Event<br>ID | Event description                                  | Entry Data                                                                                                    |
|-------------|----------------------------------------------------|----------------------------------------------------------------------------------------------------|
| 51          | ODIO scheduled                                     | Device name Device serial number ODIO type (Full or Standard) Scheduled time ODIO status (Started/Completed/canceled) Completion Status (Success/Failed/Canceled) |
| 53          | CPSR Backup                                        | File Name User Name Completion Status (Normal / Error) IIO Status                                                                                                 |
| 54          | CPSR Restore                                       | File Name User Name Completion Status (Normal / Error) IIO Status                                                                                                 |
| 55          | SA Tools Access Admin                              | Device serial number<br>Completion Status (Locked/Unlocked)                                                                                                    |
| 57          | Session Timer Logout                               | Device Name Device Serial Number Interface (Web, LUI) User Name (who was logged out) Session IP (if available)                                                    |
| 58          | Session Timer Interval Change                      | Device Name Device Serial Number Interface (Web, LUI)(Timer affected by change) User Name (who made this change) Session IP (if available) Completion Status      |
| 59          | Feature Access Control<br>Enable/Disable/Configure | User Name Device Name Device Serial Number Completion Status (Enabled/Disabled/Configured) Interface (Web, Local, CAC, SNMP) Session IP address (if available)    |
| 60          | Device Clock NTP Enable/Disable                    | Device Name Device serial number Enable/Disable NTP NTP Server IP Address Completion Status (Success/Failed)                                                      |
| 61          | Grant / Revoke Admin                               | Device Name Device Serial Number User Name (of target user) Grant or Revoke (the admin right) Completion Status (Success/Failed)                                  |
| 62          | Smartcard (CAC/PIV)<br>Enable/Disable/Configure    | UserName Device Name Device Serial Number Completion Status (Success/Failed)                                                                                      |
| 63          | IPv6<br>Enable/Disable/Configure                   | UserName Device Name Device Serial Number Completion Status (Success/Failed)                                                                                      |
| 64          | 802.1x<br>Enable/Disable/Configure                 | UserName Device Name Device Serial Number Completion Status (Success/Failed)                                                                                      |
| 65          | Abnormal System Termination                        | Device Name Device Serial Number                                                                                                    |
| 66          | Local Authentication                               | UserName Device Name Device Serial Number Completion Status (Enabled/Disabled)                                                                                    |

| Event<br>ID | Event description                                              | Entry Data                                                                                                    |
|-------------|----------------------------------------------------------------|----------------------------------------------------------------------------------------------------|
| 67          | Web User Interface Authentication<br>(Enable Network or Local) | UserName Device Name Device Serial Number Authentication Method Enabled (Network/Local)                                                                             |
| 68          | FIPS Mode<br>Enable/Disable/Configure                          | UserName Device name Device Serial Number Enable/Disable/Configure                                                                                                  |
| 69          | Xerox Secure Access Login                                      | UserName Device Name Device Serial Number Completion Status (Success/Failed)                                                                                        |
| 70          | Print from USB<br>Enable/Disable                               | User Name Device Name Device Serial Number Completion Status (Enabled/Disabled)                                                                                     |
| 71          | USB Port<br>Enable/Disable                                     | User Name Device Name Device Serial Number USB Port (Front/Rear) Completion Status (Enabled/Disabled)                                                               |
| 72          | Scan to USB<br>Enable/Disable                                  | User Name Device Name Device Serial Number Completion Status (Enabled/Disabled)                                                                                     |
| 73          | System Log Download                                            | Username IP of requesting device (if available) File names downloaded Destination (IP address or USB device) Completion status (Success/failed)                     |
| 74          | Scan to USB Job                                                | Job Name User Name Completion Status IIO Status Accounting User ID-Name Accounting Account ID-Name                                                                  |
| 75          | Remote UI feature                                              | User Name Device Name Device Serial Number Completion Status (Enabled/Disabled/Configured)                                                                          |
| 76          | Remote UI session                                              | User Name Device Name Device Serial Number Completion Status (Initiated/Terminated) Remote Client IP Address                                                        |
| 77          | Remote Scan Feature<br>Enable/Disable<br>(TWAIN driver)        | User Name Device Name Device Serial Number Competion Status (Enable/Disable)                                                                                        |
| 78          | Remote Scan Job Submitted (TWAIN driver)                       | UserName (at client if available) IP address of submitting client Device name Device serial number Job name (if accepted) Completion status (accept/reject request) |

| Event | Event description                  | Entry Data                                                                     |
|-------|------------------------------------|--------------------------------------------------------------------------------|
| 79    | Scan to Web Service Job            | Job name                                                                       |
|       | (Remote Scan Job Competed)         | UserName Accounting User ID-Name                                               |
|       | (TWAIN driver)                     | Accounting Oser ID-Name                                                        |
|       |                                    | Completion status                                                              |
|       |                                    | Destination                                                                    |
| 80    | SMTP Connection Encryption         | UserName                                                                       |
|       |                                    | Device name                                                                    |
|       |                                    | Device serial number Completion Status                                         |
|       |                                    | (Enabled for STARTLS / Enabled for STARTLS if Avail /                          |
|       |                                    | Enabled for SSL/TLS / Disabled)                                                |
| 81    | Email Domain Filtering Rule        | User name                                                                      |
|       |                                    | Device Name                                                                    |
|       |                                    | Device Serial Number Completion Status (Feature Enabled/Feature Disabled, Rule |
|       |                                    | Added / Rule Deleted)                                                          |
| 82    | Software Self Test Started         | Device Name                                                                    |
|       |                                    | Device Serial Number                                                           |
| 83    | Software Self Test Complete        | Device Name                                                                    |
|       |                                    | Device Serial Number Completion Status(Success/Failed/Cancelled)               |
| 84    | McAfee Security State              | UserName                                                                       |
| 0.    | NOTE: ColorQube 8900 ONLY          | Device name                                                                    |
|       |                                    | Device serial number                                                           |
|       |                                    | Security Mode                                                                  |
|       |                                    | (Enhanced Security / Integrity Control) Completion Status                      |
|       |                                    | (Enabled / Disabled / Pending)                                                 |
| 85    | McAfee Security Event              | Device name                                                                    |
|       | NOTE: ColorQube 8900 ONLY          | Device serial number                                                           |
|       |                                    | Type  (Pood (Modify / Execute / Dolume)                                        |
|       |                                    | (Read / Modify / Execute / Deluge) McAfee message text                         |
| 87    | McAfee Agent                       | User name                                                                      |
|       | NOTE: ColorQube 8900 ONLY          | Device name                                                                    |
|       |                                    | Device serial number                                                           |
|       |                                    | Completion Status<br>(Enabled / Disabled)                                      |
| 88    | Digital Certificate Import Failure | Device name                                                                    |
| 89    | User Name                          | Device serial number                                                           |
|       | Add/Delete                         |                                                                                |
| 90    | User Name Password Change          | Security Mode                                                                  |
| 91    | EFax Job Secure Print Passcode     | UserName (managing passcodes) Device name                                      |
|       |                                    | Device serial number                                                           |
|       |                                    | Completion Status (Passcode Created/Changed)                                   |
| 92    | Scan2Mailbox Folder Password       | UserName (managing passwords)                                                  |
|       | Change                             | Device name                                                                    |
|       |                                    | Device serial number Folder Name                                               |
|       |                                    | Completion Status (Password was Changed)                                       |
| 93    | EFax Mailbox Passcode              | UserName (managing passcodes)                                                  |
|       |                                    | Device name                                                                    |
|       |                                    | Device serial number                                                           |
|       |                                    | Completion Status (Passcode                                                    |
| 94    | FTP/SFTP Filing Passive Mode       | Created/Changed) User Name                                                     |
| J-7   | / Or                               | Device Name                                                                    |
|       |                                    | Device Serial Number                                                           |
|       |                                    | Completion Status (Enabled / Disabled)                                         |

| Event<br>ID | Event description                        | Entry Data                                                                                                    |
|-------------|------------------------------------------|----------------------------------------------------------------------------------------------------|
| 95          | EFax Forwarding Rule                     | User Name Device Name Device Serial Number Fax Line 1 or 2 (if applicable) Completion Status (Rule Edit / Rule Enabled / Rule Disabled)                                                                                                  |
| 96          | EIP Weblets Allow<br>Install             | UserName Device name Device serial number Completion Status (Enable Installation / Block Installation)                                                                                                    |
| 97          | EIP Weblets Install                      | UserName Device name Device serial number Weblet Name Action (Install / Delete) Completion (Success / Fail)                                                                                                    |
| 98          | EIP Weblets Enable / Disable             | UserName Device name Device serial number Weblet Name Completion Status (Enable / Disable)                                                                                                    |
| 99          | Network Connectivity Enable /<br>Disable | UserName Device name Device serial number Completion Status (Enable Wireless / Disable Wireless (Enable Wired /Disable Wired)                                                                                                    |
| 100         | Address Book Permissions                 | UserName Machine Name Machine serial number Completion Status (SA Only/Open Access Enabled WebUI) / (SA Only/Open Access Enabled LocalUI)                                                                                                |
| 101         | Address Book Export                      | UserName Machine Name Machine serial number                                                                                                    |
| 102         | SW upgrade enable / disable              | UserName Device name Device serial number Completion Status (Enable Installation / Disable Installation)                                                                                                    |
| 103         | Supplies Plan Activation                 | Device name Device serial number Completion Status: Success: (if Passcode is ok) Failed: (if Passcode is not ok) Locked out (if Max Attempts Exceed 5) Time Remaining: Hrs (Remaining for next attempt) Min (Remaining for next attempt) |
| 104         | Plan Conversion                          | Device name Device serial number Completion Status: Success: (if Passcode is ok) Failed: (if Passcode is not ok) Locked out (if Max Attempts Exceed 5) Time Remaining: Hrs (Remaining for next attempt) Min (Remaining for next attempt) |

| Event<br>ID | Event description                                      | Entry Data                                                                                                    |
|-------------|--------------------------------------------------------|----------------------------------------------------------------------------------------------------|
| 105         | IPv4<br>Enable/Disable/Configure                       | UserName Device name Device serial number Completion Status (Enabled Wireless/Disabled Wireless/ Configured Wireless) (Enabled Wired/Disabled Wired/ |
| 106         | SA PIN Reset                                           | Configured Wired)  Device serial number  Completion Status (Success/Failed)                                                                          |
| 107         | Convenience Authentication Login                       | Completion Status (Success/Failed)  UserName Device name Device serial number Completion Status (Success or Failed)                                  |
| 108         | Convenience Authentication<br>Enable/Disable/Configure | UserName Device name Device serial number Completion Status (Enabled/Disabled/Configured)                                                            |
| 109         | Efax Passcode Length                                   | UserName (managing passcodes) Device name Device serial number Completion Status (Passcode Length Changed)                                           |
| 110         | Custom Authentication Login                            | UserName Device name Device serial number Completion Status (Success or Failed)                                                                      |
| 111         | Custom Authentication<br>Enable/Disable/Configure      | UserName Device name Device serial number Completion Status (Enabled/Disabled/Configured)                                                            |
| 112         | Billing Impression Mode                                | UserName Device name Device serial number Mode Set to (A4 Mode, A3 Mode Completion Status (Success, Failed Impression data                           |
| 113         | Airprint Enable/Disable/Configure                      | UserName Device name Device serial number Completion Status (Enabled/Disabled/Configured)                                                            |
| 114         | Device cloning<br>enable / disable                     | UserName Device name Device serial number Completion Status Enable / Disable                                                                         |
| 115         | Save for reprint job                                   | UserName Device name Device serial number Completion Status (Standard Access, Open Access, Restricted)                                               |
| 116         | Web UI Access/Configure                                | UserName Device name Device serial number Completion Status (Standard Access, Open Access, Restricted)                                               |

| Event | Event description                     | Entry Data                                                                                                    |
|-------|---------------------------------------|----------------------------------------------------------------------------------------------------|
| 117   | System log push to Xerox              | Username if authenticated Server destination URL Log identifier string (filename)                                                                               |
|       |                                       | Completion Status (Success / Failed)                                                                                                    |
| 119   | Scan to WebDAV<br>Job                 | Job name User Name Completion Status IIO status Accounting User ID-Name Accounting Account ID-Name WebDAV destination.                                          |
| 120   | Mopria Print<br>enable / disable      | UserName Device name Device serial number Completion Status Enable / Disable                                                                                    |
| 121   | PoS credit card API enable / disable  | UserName Device name Device serial number Completion Status Enable / Disable                                                                                    |
| 122   | PoS CC data transfer data transfer    | Job name or number? Machine Name Machine serial number Destination server Completion status (Success / Fail)                                                    |
| 124   | Invalid Login Attempt<br>Lockout      | Device name Device serial number Interface (Web UI, Local UI) Session IP Address if available                                                                   |
| 125   | Protocol audit Log enable/Disable     | UserName Device Name Device serial number Completion Status Enable / Disable                                                                                    |
| 126   | Display Device information configure  | UserName Device Name Device serial number Completion Status (Configured)                                                                                        |
| 127   | Invalid Login Lockout<br>Expires      | Device name Device serial number Interface (Web UI) Session IP Address if available Count of invalid attempts: "attempts xx" where xx = the number of attempts. |
| 128   | Erase Customer Data                   | Erase Customer Data Device serial number Success / Failed                                                                                                    |
| 129   | Audit log SFTP scheduled<br>Configure | UserName Device Name Device serial number Completion status (Enable/Disable/Configured)                                                                         |
| 130   | Audit Log SFTP Transfer               | UserName Device Name Device serial number Destination server Completion Status (File Transmitted)                                                               |

| Event ID | Event description                                      | Entry Data                                                                                                    |
|----------|--------------------------------------------------------|----------------------------------------------------------------------------------------------------|
| 131      | Remote Software<br>Download<br>Enable Disable          | UserName Device name Device serial number Completion Status (Enable/Disable)                                                                              |
| 132      | Airprint & Mopria Scanning<br>Enable/Disable/Configure | UserName Device Name Device serial number Completion Status (Enable/Disable/Configured)                                                                   |
| 133      | Airprint & Mopria Scan Job<br>Submitted                | Job name (if accepted) UserName (if available) IP address of submitting client Device name Device serial number Completion status (accept/reject request) |
| 134      | Airprint & Mopria Scan Job<br>Completed                | Job name UserName (if available) Completion status                                                                                                    |
| 136      | Remote Services NVM Write                              | Device Name Device Serial Completion Status (Success-Fail)                                                                                                |
| 137      | Remote Services FIK Install                            | Device Name Device Serial Completion Status (Success-Fail) User-readable names for the features being installed                                           |
| 138      | Remote Services Data Push                              | Device Name Device Serial Completion Status (Success-Fail)                                                                                                |
| 139      | Remote Services                                        | User Name, Device Name, Device Serial Status: ("Enabled" / "Disabled")                                                                                    |
| 140      | Restore enable/disable                                 | User Name Device name Device serial number Completion status Enable / Disable                                                                             |
| 141      | Backup-Restore file downloaded                         | File Name User Name Interface (WebUI) IP Address of the destination (if applicable) Completion Status (Success or Failed)                                 |
| 142      | Backup-Restore restore installed                       | File Name User name Device name Device IP address Interface (WebUI) Completion Status (Success or Failed)                                                 |
| 143      | Google Cloud Services                                  | User name Device name Device serial number Completion Status-(Enabled / Disabled / Configured)                                                            |
| 144      | User or Group Role<br>Assignment                       | User name Device name Device serial number User or group name (assigned) Role name Action (added/removed)                                                 |

| Event<br>ID | Event description                             | Entry Data                                                                                                    |
|-------------|-----------------------------------------------|----------------------------------------------------------------------------------------------------|
| 145         | User Permission Role                          | User name Device name Device serial number Role name Completion status (Created / Deleted / Configured)                                                         |
| 146         | Admin Password Policy Configure               | User name Device name Device serial number                                                                                                    |
| 147         | Local user account password policy            | User name Device name Device serial number                                                                                                    |
| 148         | Restricted admin login                        | User name Device name Device serial number Completion status: "Success" or "Failed"                                                                             |
| 149         | Grant / revoke restricted admin rights        | User name (of user making the change) Device name Device serial number User name (of target user) Action: "Grant" or "Revoke"                                   |
| 150         | Manual session logout                         | Device Name Device Serial Number Interface (Web, LUI, CAC) User Name (who was logged out) Session IP (if available)                                             |
| 151         | IPP Enable/Disable/Configure                  | User name Device name Device serial number Completion status: ("Enabled" / "Disabled" / "Configured")                                                           |
| 152         | HTTP Proxy Server<br>Enable/Disable/Configure | User name Device name Device serial number Completion status: ("Enabled" / "Disabled" / "Configured")                                                           |
| 153         | Remote Services Software<br>Download          | Device Name Device Serial number File Name                                                                                                    |
| 154         | Restricted Admin Permission Role              | User name Device name Device serial number Restricted admin role name Completion status (Created / Deleted / Configured)                                        |
| 155         | EIP Weblet Installation Security<br>Policy    | User name Device name Device serial number Policy: ("allow installation of encrypted Weblets" / " allow installation of both encrypted and unencrypted Weblets" |
| 159         | Send Engineering Logs on Data<br>Push         | User name (if available) Device name Device serial number Current setting ("Enabled" / "Disabled")                                                              |

## 4.3. User Permissions Role Based Access Control (RBAC)

User Permissions provides permissions based on the authentication of the user through either the Local UI or network authentication. Commonly referred to as Role Based Access Control it assigns each user the permissions to use the MFP based on a default role, a customized role or a Non-Logged-In User role.

### 4.4. SMart eSolutions

SMart eSolutions provides the ability to transmit data to Xerox to be used for billing (Meter Assistant) and toner replenishment (Supplies Assistant). The Systems Administrator sets up the attributes for the service via the Web UI, including enable/disable participation in SMart eSolutions, and time of day for the daily polling to the Xerox Communication Server. The device can be set to communicate via a proxy server on the customer's network. The proxy server may be set to auto detect proxy settings or to manually set proxy address using the Web UI.

#### Meter Assistant

Once the connection with the Xerox Communication Server has been established, the Meter Assistant service will poll the Xerox Communication server daily over the network. The server will check whether it is time in the billing cycle to update the meter readings. If so, the server will request reads from the device, and the device will then respond by sending the meter reads back to the server.

### Supplies Assistant

Once the connection with the Xerox Communication Server has been established, the Supplies Assistant service will be automatically enabled by request from the Xerox Communication Server. The device will then automatically send supplies data over the network to the Xerox Communication server at a regular interval.

#### Maintenance Assistant

Once the connection with the Xerox Communication Server has been established, the Maintenance Assistant service will be automatically enabled by request from the Xerox Communication Server. The device will then automatically send device fault codes and log data over the network to the Xerox Communication server at a regular interval.

### Summary

The SMart eSolutions communication process means that the device initiates all communication between it and Xerox. Only device ID, device configuration, current firmware versions, meter read and supplies information is transferred. The information is sent encrypted using https (TLS).

## 4.5. Encrypted Partitions

When enabled by the customer at the Web UI, the controller disk is encrypted using the AES algorithm with a 256-bit key. The key is generated dynamically on each boot, and is kept only in volatile memory.

## 4.6 Image Overwrite

The Image Overwrite Security feature provides both Immediate Job Overwrite (IJO) and On-Demand Image Overwrite (ODIO) functions. Immediately before a job is considered complete, IIO will overwrite any temporary files associated with print, network scan, internet fax, network fax, or e-mail jobs that had been created on the controller Hard Disk. The ODIO feature can be executed at any time by the SA and will overwrite the entire document image partitions of the controller Hard disk. Scheduled ODIO may also be configured to run at specific times.

A standard ODIO will overwrite all image data from memory and disks except for Jobs and Folders stored in the Reprint Saved Jobs feature; Jobs stored in the Scan to Mailbox feature (if installed); Fax Dial Directories (if fax card is installed); and Fax Mailbox contents (if fax card is installed). A full ODIO will overwrite all image data from memory and disks as well as the items excluded from a standard ODIO.

### 4.6.1 Algorithm

The overwrite mechanism for both IJO and ODIO conforms to the NST Special Publication 800-88 Rev1.

The algorithm for the Image Overwrite feature is:

- Step 1: Pattern #1 is written to the sectors containing temporary files (IIO) or to the entire spooling area of the disks (ODIO). (hex value 0x35 (ASCII "5")).
- Step 2: Pattern #2 is written to the sectors containing temporary files (IIO) or to the entire spooling area of the disks (ODIO). (hex value 0xCA (ASCII compliment of 5)).
- Step 3: Pattern #3 is written to the sectors containing temporary files (IIO) or to the entire spooling area of the disks (ODIO). (hex value 0x97 (ASCII "ú")).
- Step 4: 10% of the overwritten area is sampled to ensure Pattern #3 was properly written. The 10% sampling is accomplished by sampling a random 10% of the overwritten area.

#### 4.6.2 User Behavior

Once enabled at either the Local UI or Web UI, IJO is invoked automatically immediately prior to the completion of a print, network scan, embedded fax, internet fax, network fax, or e-mail job. If IIO completes successfully, status is displayed in the Job Queue. However, if IJO fails, a popup will appear on the Local UI recommending that the user run ODIO, and a failure sheet will be printed.

ODIO may be invoked either from the Local UI in Tools Pathway or from the CentreWare Internet Services Web UI. All device functions will be unavailable until the overwrite is completed.

If enabled, a confirmation sheet will be printed at the conclusion of the ODIO process.

Please note that invocation of ODIO will cause currently processing print jobs to be aborted. However, scan jobs will not be cleaned up properly, and so ODIO might fail. The user should insure that all scan jobs have been completed before invoking ODIO. Please refer to the customer documentation for a description on how failures are logged.

### 4.6.3 Overwrite Timing

The ODIO overwrite time is dependent on the type of hard disk in the product. The overwrite times are generally less than 20 minutes for a Standard ODIO and 60 minutes for a Full ODIO.

IJO is performed as a background operation, with no user-perceivable reduction in copy, print or scan performance.

### 4.6.4 Overwrite Completion Reporting

#### Immediate Job Overwrite

When an Immediate Job Overwrite is performed at the completion of each job, the user may view the Completed Jobs Log at the Local UI. In each job entry there will be an indication if the Job was successfully overwritten or not.

All overwrite actions and completion statuses are logged in Audit Log as well.

### On Demand Image Overwrite

Upon completion, an event is written in the Audit Log of the device. This Log may be downloaded by the "admin" user or any user assigned an admin role. The admin may configure whether or not a Confirmation Report will print through the CentreWare Web Ui on the Properties tab, under Security. The options are On, Errors Only, and Off.

All overwrite actions and completion statuses are logged in Audit Log as well.

### 4.7 FIPS 140-2

### 4.7.1 FIPS 140-2 Compliance

You can enable the printer to check its current configuration to ensure that transmitted and stored data is encrypted as specified in FIPS 140-2 (Level 1). Once FIPS 140 mode is enabled, you can allow the printer to use a protocol or feature that uses an encryption algorithm that is not FIPS-compliant, but you must acknowledge this in the validation process. If FIPS mode is enabled, when you enable a non-compliant protocol such as SMB, a message appears to remind you that the protocol uses an encryption algorithm that is not FIPS-compliant. NOTE: If you enable FIPS 140-2 mode, it may not be able to communicate with other network devices that use protocols that do not employ FIPS 140-2 validated algorithms.

When you enable FIPS 140-2 mode, the printer validates its current configuration by performing the following checks:

- Validates certificates for features where the printer is the server in the client-server relationship. An SSL certificate for HTTPS is an example.
- Validates certificates for features where the printer is the client in the client-server relationship. CA Certificates for LDAP and Xerox Extensible Interface Platform (EIP 2.0) are examples.
- Validates certificates that are installed on the printer, but not used. Certificates for HTTPS, LDAP are examples.
- Checks features and protocols for non-compliant encryption algorithms. For example, SMB use encryption algorithms that are not FIPS 140-2-compliant.
- Validates Minimum Certificate Key Length configuration is FIPS compliant (must be 2048 bit).
- · Performs CAC, PIV, and .NET card validation.
- Verifies Digital Signing and Encrypted e-mail is FIPS 140-2 compliant.
- IPSec over IPV6 and IPv4 are FIPS 140-2 compliant.

When validation is complete, information and links display in a table at the bottom of the FIPS 140-2 configuration page of the WebUI.

- Click the appropriate link to disable a non-compliant feature, or protocol.
- Click the appropriate link to replace any non-compliant certificates.
- Click the appropriate link to acknowledge that you allow the printer to use non-compliant features and protocols.

## 4.8 Email Signing and Encryption to Self

The device is capable of signing and encrypting emails when the user is authenticated to the device using a CAC, .NET or PIV smart card containing appropriate signing and encryption certificates. The device allows signing to multiple recipients using the SHA256 hash algorithm. The device allows encryption to the authenticated user only, supporting 3DES and AES encryption.

When enabled, the configuration options allow the system administrator the flexibility for the user to choose signing and encryption on a job-by-job basis, or require one or the other for all jobs.

NOTE: The crypto algorithms used for smart card authentication and encryption are FIPS validated, but the signing algorithm is not.

## 5.1. Security @ Xerox (www.xerox.com/security)

Xerox maintains an evergreen public web page that contains the latest security information pertaining to its products. Please see <a href="http://www.xerox.com/security">http://www.xerox.com/security</a>

Xerox has created a document which details the Xerox Vulnerability Management and Disclosure Policy used in discovery and remediation of vulnerabilities in Xerox software and hardware. It can be downloaded from this page: http://www.xerox.com/information-security/information-security-articles-whitepapers/enus.html

.

Ver. 1.0, October 2017

### **APPENDICES**

## Appendix A – Abbreviations

API Application Programming Interface

AMR Automatic Meter Reads

ASIC Application-Specific Integrated Circuit. This is a custom integrated circuit that is unique to a specific

product.

CAT Customer Administration Tool
CSE Customer Service Engineer

DADF/DADH Duplex Automatic Document Feeder/Handler

DHCP Dynamic Host Configuration Protocol

DNS Domain Name Server. A centralized database that maps host names to static IP addresses.

DDNS Dynamic Domain Name Server. Maps host names to dynamic static IP addresses.

DRAM Dynamic Random Access Memory

EEPROM Electrically erasable programmable read only memory

EGP Exterior Gateway Protocol

GB Gigabyte

HP Hewlett-Packard

HTTP Hypertext transfer protocol

IBM International Business Machines

ICMP Internet Control Message Protocol

IETF Internet Engineering Task Force

IFAX Internet Fax

IIO Immediate Image Overwrite

IIT Image Input Terminal (the scanner)

IT Information Technology

IOT Image Output Terminal (the marking engine)

IP Internet Protocol

IPSec Internet Protocol Security
IPX Internet Protocol Exchange

LAN Local Area Network

LDAP Lightweight Directory Access Protocol

LDAP Server Lightweight Directory Access Protocol Server. Typically the same server that is used for email. It contains

information about users such as name, phone number, and email address. It can also include a user's

login alias.

LED Light Emitting Diode
LPR Line Printer Request
MAC Media Access Control

MIB Management Information Base

n/a not applicable

NDPS Novell Distributed Print Services
NETBEUI NETBIOS Extended User Interface
NETBIOS Network Basic Input/Output System

NOS Network Operating System

NVRAM Non-Volatile Random Access Memory

NVM Non-Volatile Memory

ODIO On-Demand Image Overwrite
PCL Printer Control Language
PDL Page Description Language

Xerox® EC7836/7856 Information Assurance Disclosure

PIN Personal Identification Number
PWBA Printed Wire Board Assembly
PWS Common alternative for PSW
RFC Required Functional Capability

SA System Administrator

SFTP Secure File Transfer Protocol
SLP Service Location Protocol

SNMP Simple Network Management Protocol

SRAM Static Random Access Memory
SSDP Simple Service Discovery Protocol

SSL Secure Sockets Layer

TCP Transmission Control Protocol
TLS Transport Layer Security
TIFF Tagged Image File Format

UI User Interface

URL Uniform Resource Locator
UDP User Datagram Protocol

WebUI Web User Interface – the web pages resident in the WorkCentre Pro. These are accessible through any

browser using the machine's IP address as the URL.

XCMI Xerox Common Management Interface

XSA Xerox Standard Accounting